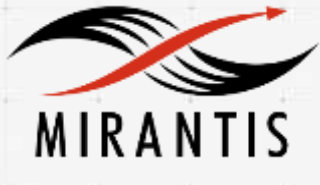

# aquari

# **INSTALLATION RUNBOOK FOR Concurrent Aquari Storage**

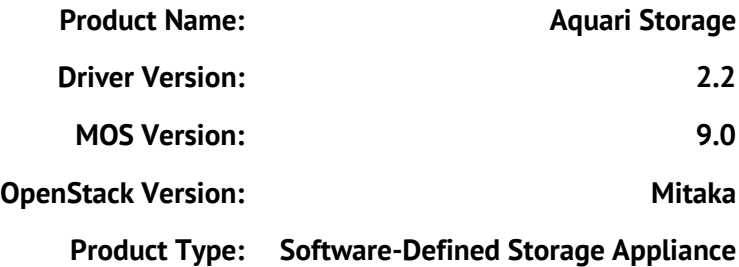

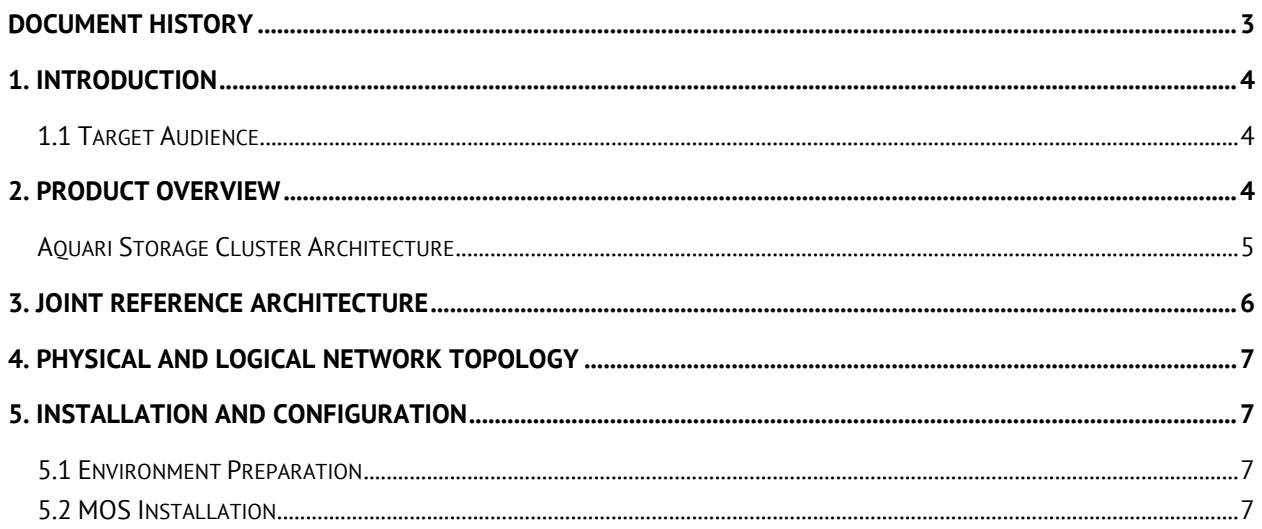

# <span id="page-2-0"></span>**Document History**

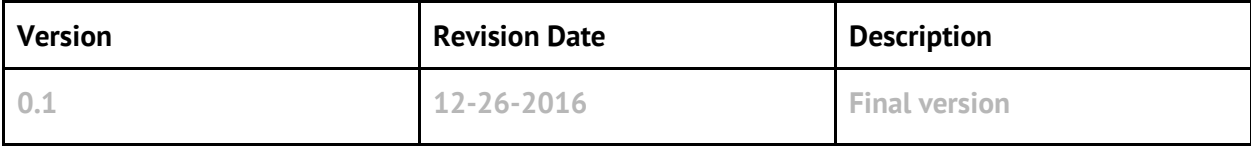

# <span id="page-3-0"></span>**1. Introduction**

This document is a detailed Deployment Guide for Aquari Storage which integrates with Mirantis OpenStack v9.0 Nova, Glance, Cinder and Swift for use as backend storage. It provides a reference architecture for deploying the solution and detailed installation instructions. The document also notes limitations of the solution, describes tests performed during validation, and provides the results of these tests.

## <span id="page-3-1"></span>**1.1 Target Audience**

This document is intended to be used by personnel installing and configuring Aquari as a backend storage for Mirantis OpenStack cloud.

# <span id="page-3-2"></span>**2. Product Overview**

Concurrent is a global software and solutions company headquartered in Atlanta, GA.

Our business is founded on enabling mission critical applications using our high performance Linux and storage technologies.

Aquari Storage is based on open, flexible and scalable SDS (Software Defined Storage) architecture purposefully designed to fulfill use-cases such as:

- Video Streaming and Online Archiving,
- OpenStack block storage,
- Enterprise File Sync & Share.

*Multi-workload flexibility* makes Aquari Storage well suited for the enterprises and service providers. Cluster access for individual users or applications is controlled via secure keyrings.

*No Single Point of Failure* Aquari architecture is designed for access to mission-critical assets in both private and public clouds.

*Scalability* is an essential factor driving down the amount of capital required for building the new clouds. Aquari seamlessly scales from TB to EB storage clusters.

*Resiliency* to failures boosts service availability metrics, an important differentiating factor as enterprises and cloud service providers (CSPs) are in the race for guaranteeing higher SLAs.

#### <span id="page-4-0"></span>**Aquari Storage Cluster Architecture**

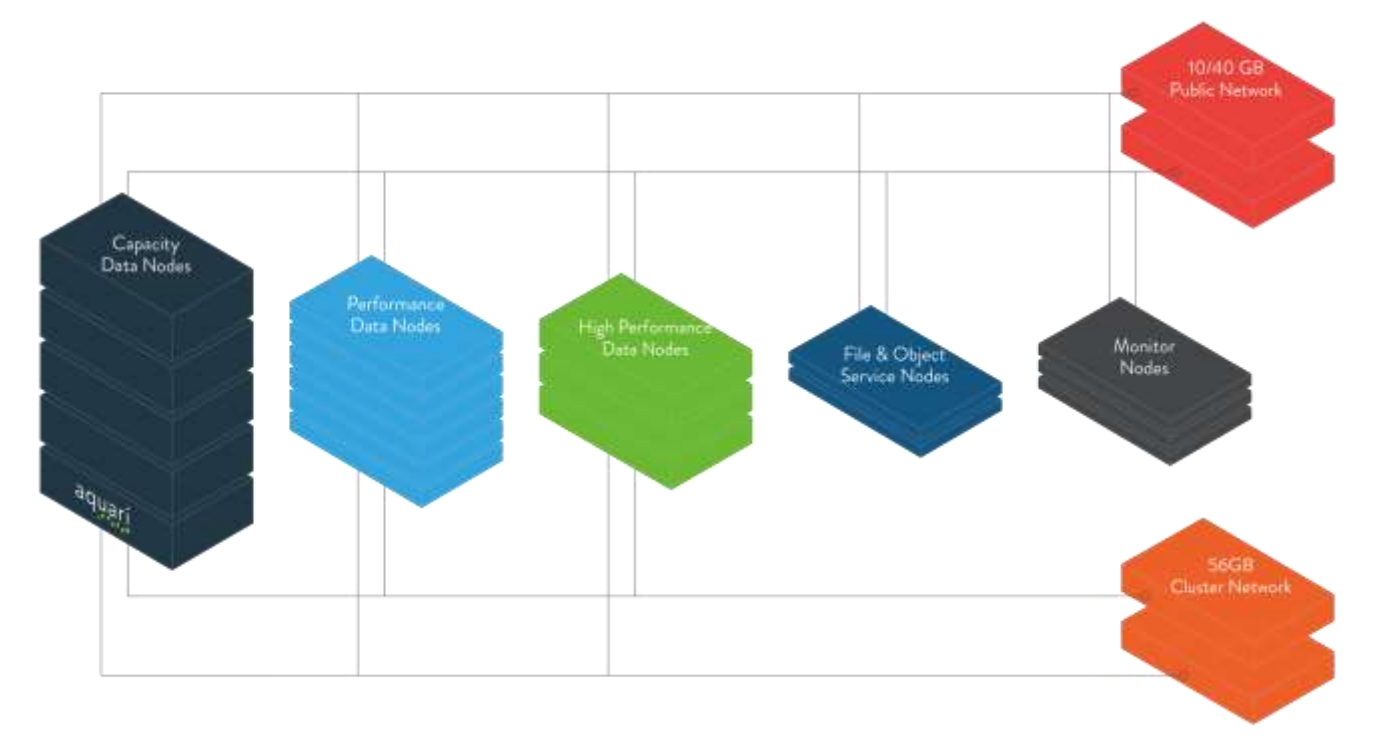

The Aquari Storage cluster consists of Data Nodes interconnected with fast 56GB network and connected to the Monitor Nodes via dedicated 10/40GB network. File (SMB, NFS) & Object (S3, Swift) services are enabled through the FOS Node (File & Object Services).

Depending on the application, we offer following Data Nodes:

- *High Performance* for nDVR, video streaming and other applications demanding high bandwidth.
- *Performance* are designed for OpenStack related use-cases.
- *Capacity* are the cost efficient storage for archives and backups.

Multiple Monitor Nodes continuously keep track of data integrity and health of various parts of the Aquari cluster.

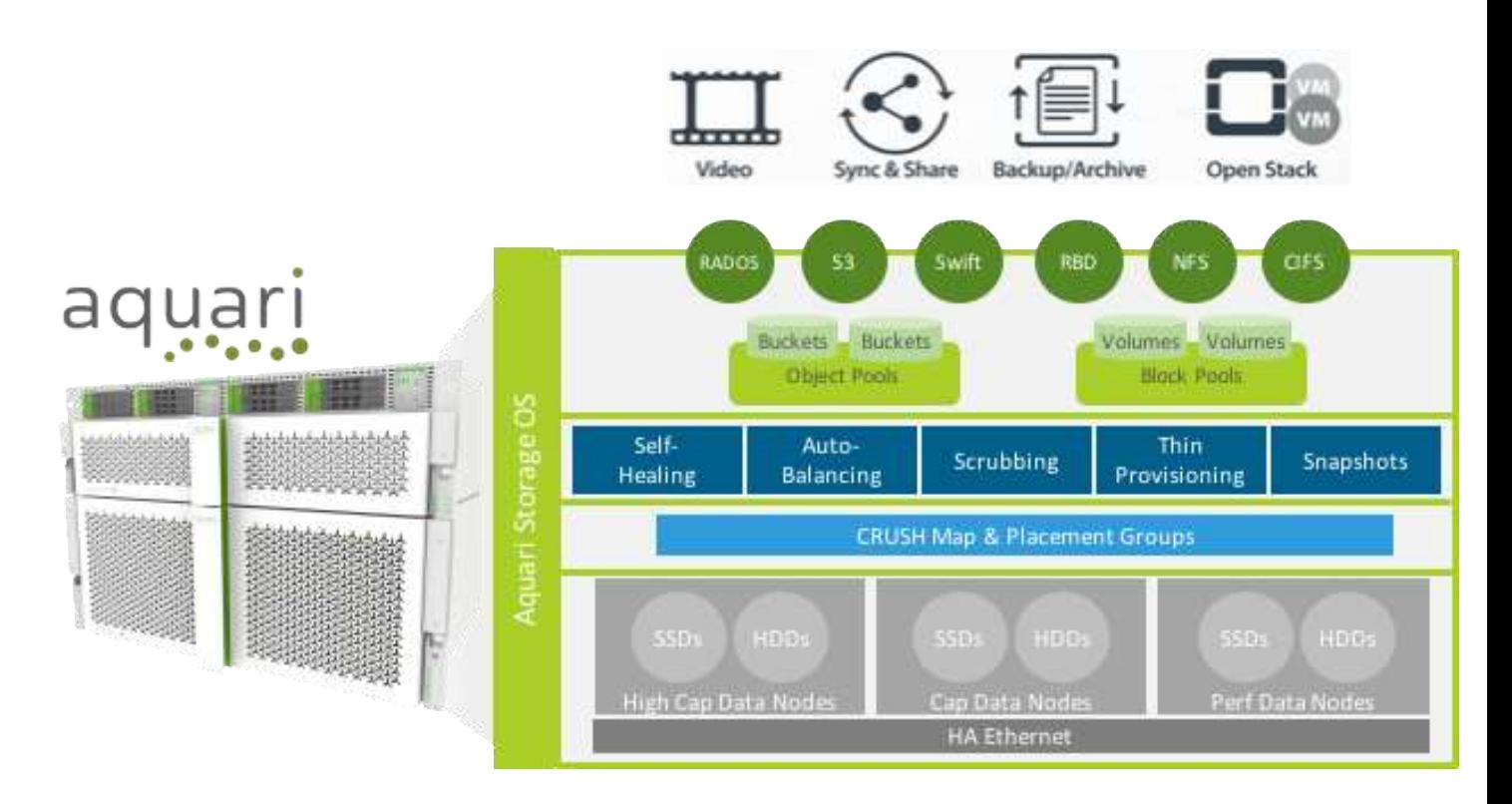

Aquari Storage integration with Mirantis OpenStack and services versatility opens support for numerous use-cases including but not limited to:

- OpenStack storage for virtual machines,
- Shared file storage for file-based applications,
- Object storage for images and snapshots.

## <span id="page-5-0"></span>**3. Joint Reference Architecture**

Aquari Storage integrates with OpenStack projects such as Nova, Cinder, Manila, Glance and Swift.

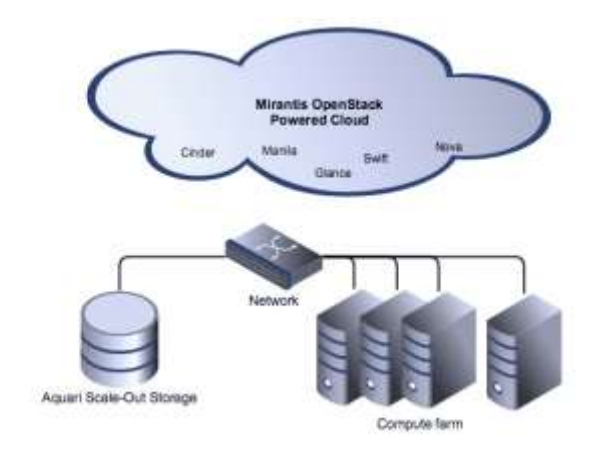

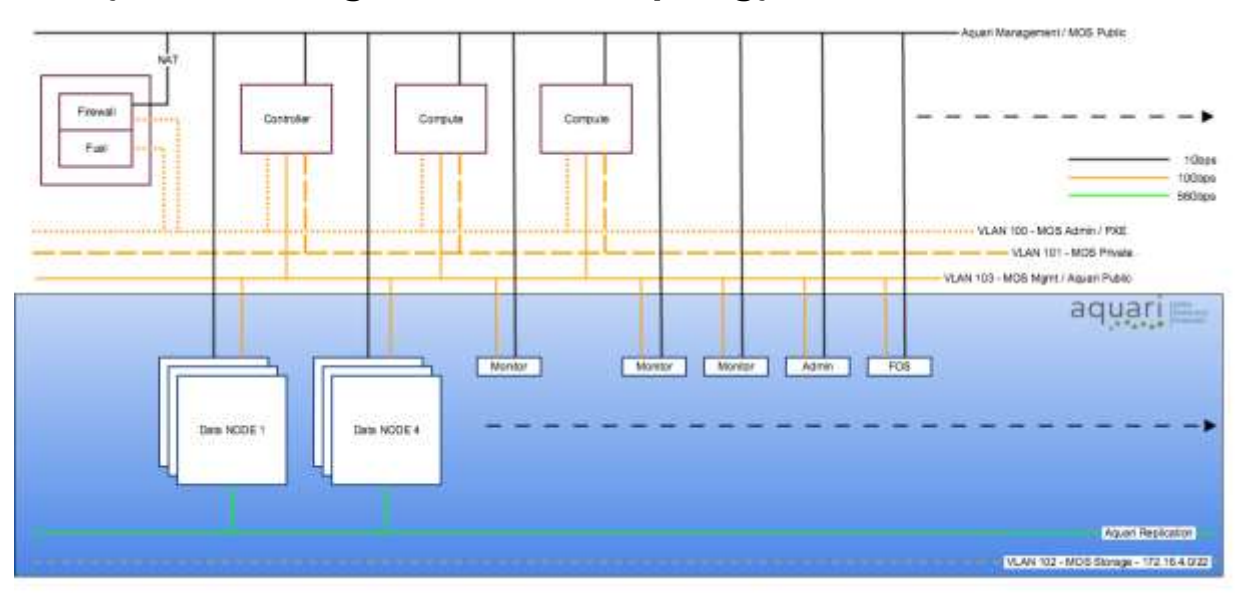

## <span id="page-6-0"></span>**4. Physical and Logical Network Topology**

Picture above depicts logical network topology of the Mirantis OpenStack storage backend based on the Aquari Storage.

# <span id="page-6-1"></span>**5. Installation and Configuration**

## <span id="page-6-2"></span>**5.1 Environment Preparation**

Aquari UI driven installation process goes through the following phases:

- a. Preparation of the configuration file
- b. Bootstrapping the Administration and File Object Service (FOS) nodes
- c. Provisioning monitors and storage nodes for the Aquari cluster topology. Aquari installer access bare metal hosts via PXE and deploys Aquari software on the bare metal hosts.

## Detailed installation instructions can be found in Aquari Installation & Configuration Guide.

## <span id="page-6-3"></span>**5.2 MOS Installation**

Aquari Storage supports SMB and NFS shares, Swift and S3 object storage as well as block data endpoints.

Configuration steps required to connect MOS to Aquari Storage inlude:

- Install Fuel Ceph plugin;
- Provision pools for storing images (Glance), volumes (Cinder) and Ephemeral Drives (Nova) in Aquari UI;
- Configure Fuel Ceph plugin to use newly provisioned pools as per image bellow.

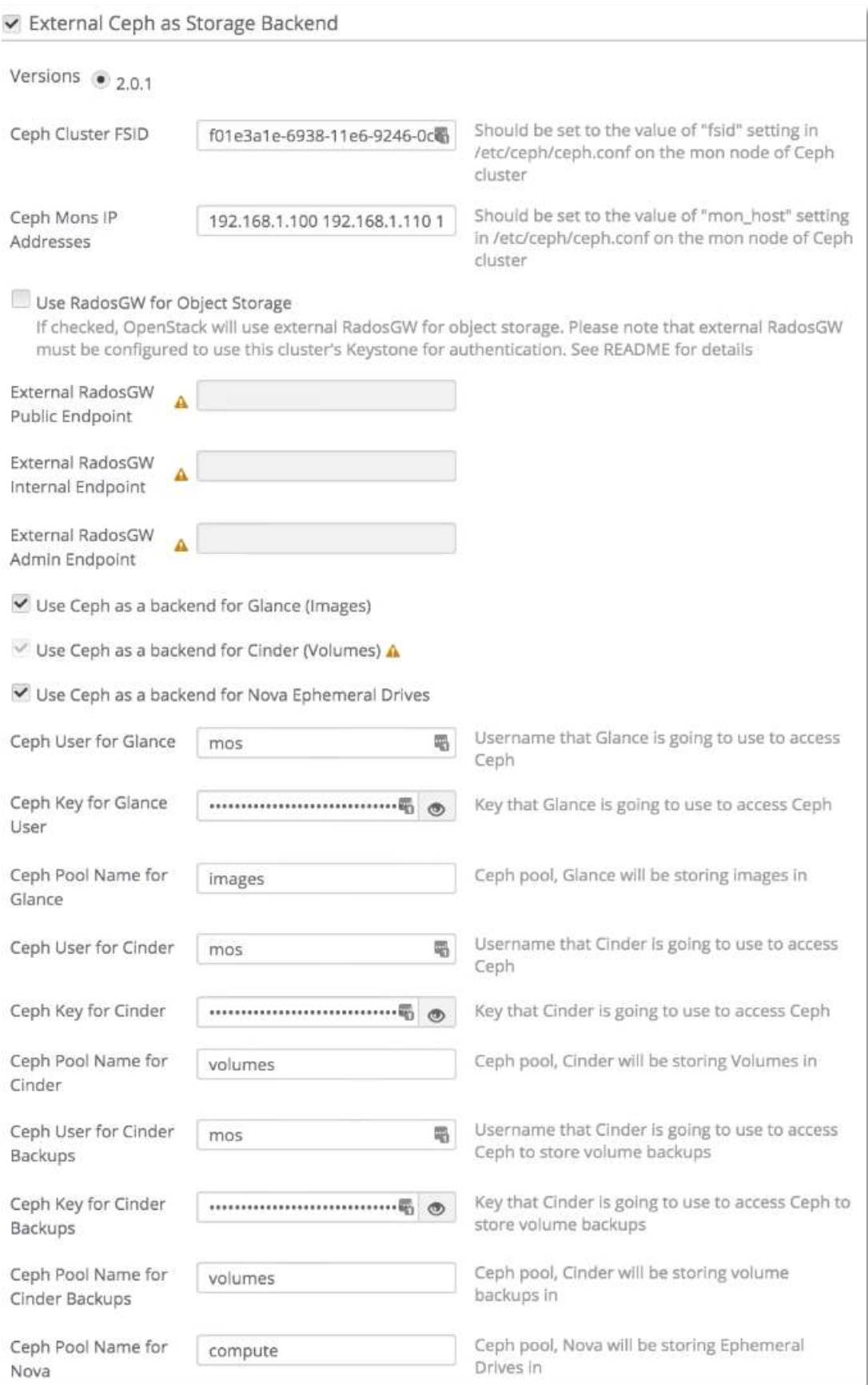